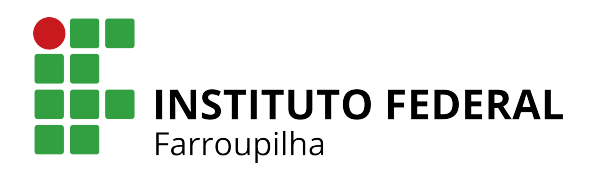

NOME DO ALUNO

## **Modelo de Trabalho Acadêmico com abnTEX2**

São Borja - RS Maio/2021

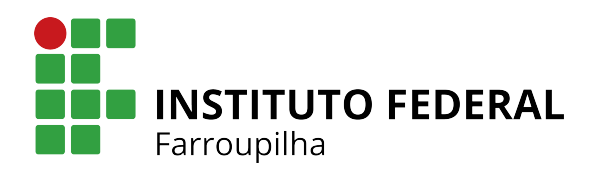

NOME DO ALUNO

## **MODELO DE TRABALHO ACADÊMICO COM**

## **ABNTEX2**

Trabalho de conclusão de curso apresentado à Coordenadoria do Curso de Pós Graduação em Desenvolvimento Web do campus São Borja do Instituto Federal Farroupilha para a obtenção do diploma de Especialista em Desenvolvimento Web.

Orientador: Professor Orientador dos Santos

São Borja - RS Maio/2021

Nome do Aluno

Modelo de Trabalho Acadêmico com abnTEX2/ Nome do Aluno. – São Borja - RS, Maio/2021-

[32](#page-32-0) p. : il. (algumas color.) ; 30 cm.

Orientador: Professor Orientador dos Santos

Monografia (Pós Graduação) – Instituto Federal Farroupilha – IFFAR Campus São Borja Pós Graduação Desenvolvimento Web, Maio/2021.

1. Palavra-chave1. 2. Palavra-chave2. 2. Palavra-chave3. I. Orientador. II. Instituto Federal Farroupilha. III. Campus São Borja. IV. Título

### NOME DO ALUNO

## **MODELO DE TRABALHO ACADÊMICO COM ABNTEX2**

Este trabalho foi julgado adequado para obtenção do título de Especialista em Desenvolvimento Web, pelo Instituto Federal de Educação, Ciência e Tecnologia Farroupilha, e aprovado na sua forma final pela comissão avaliadora abaixo indicada.

São Borja - RS, 23 de maio de 2021:

**Professor Orientador dos Santos, Dr.** Orientador Instituto Federal Farroupilha

> **Professor, Dr.** Instituto X

> > **Professor** Instituto Y

**Professor** Instituto Z

*Este trabalho é dedicado às crianças adultas que, quando pequenas, sonharam em se tornar cientistas.*

## AGRADECIMENTOS

Os agradecimentos principais são direcionados à Gerald Weber, Miguel Frasson, Leslie H. Watter, Bruno Parente Lima, Flávio de Vasconcellos Corrêa, Otavio Real Salvador, Renato Machnievscz<sup>[1](#page-6-0)</sup> e todos aqueles que contribuíram para que a produção de trabalhos acadêmicos conforme as normas ABNT com LATEX fosse possível.

Agradecimentos especiais são direcionados ao Centro de Pesquisa em Arquitetura da Informação<sup>[2](#page-6-1)</sup> da Universidade de Brasília (CPAI), ao grupo de usuários *latex-br*<sup>[3](#page-6-2)</sup> e aos novos voluntários do grupo *abnTEX2* [4](#page-6-3) que contribuíram e que ainda contribuirão para a evolução do abnTFX2.

<span id="page-6-0"></span><sup>&</sup>lt;sup>1</sup> Os nomes dos integrantes do primeiro projeto abnT<sub>E</sub>X foram extraídos de  $\langle \text{http://codigolivre.org.br/}$ [projects/abntex/>](http://codigolivre.org.br/projects/abntex/)

<span id="page-6-1"></span><sup>&</sup>lt;sup>2</sup> [<http://www.cpai.unb.br/>](http://www.cpai.unb.br/)<br> $\frac{3}{2}$  <http://groups.google.com/

<span id="page-6-2"></span> $\frac{3}{\text{thtn}}$  [<http://groups.google.com/group/latex-br>](http://groups.google.com/group/latex-br)

<span id="page-6-3"></span> $\langle \text{http://groups.google.com/group/abntex2>} e \langle \text{http://www.abntex.net.br/>}$ 

*"Não vos amoldeis às estruturas deste mundo, mas transformai-vos pela renovação da mente, a fim de distinguir qual é a vontade de Deus: o que é bom, o que Lhe é agradável, o que é perfeito. (Bíblia Sagrada, Romanos 12, 2)*

## RESUMO

<span id="page-8-0"></span>Segundo a [ABNT](#page-28-0) [\(2003,](#page-28-0) 3.1-3.2), o resumo deve ressaltar o objetivo, o método, os resultados e as conclusões do documento. A ordem e a extensão destes itens dependem do tipo de resumo (informativo ou indicativo) e do tratamento que cada item recebe no documento original. O resumo deve ser precedido da referência do documento, com exceção do resumo inserido no próprio documento. O resumo deve ser escrito como um parágrafo único, sem utilizar referências bibliográficas e evitando ao máximo, o uso de siglas/abreviações. O resumo deve conter até X palavras, sendo composto das seguintes partes (organização lógica): introdução, objetivos, justificativa, metodologia e resultados esperados. Esta é a sequência lógica, não devendo ser utilizados títulos e subtítulos. Não abuse na contextualização, pois o foco deve ser nos objetivos e nos resultados esperados. (. . . ) As palavras-chave devem figurar logo abaixo do resumo, antecedidas da expressão Palavras-chave:, separadas entre si por ponto e finalizadas também por ponto.

**Palavras-chave**: latex. abntex. editoração de texto.

## ABSTRACT

This is the english abstract.

**Keywords**: latex. abntex. text editoration.

# LISTA DE ILUSTRAÇÕES

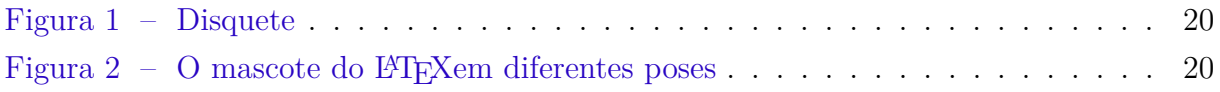

## LISTA DE TABELAS

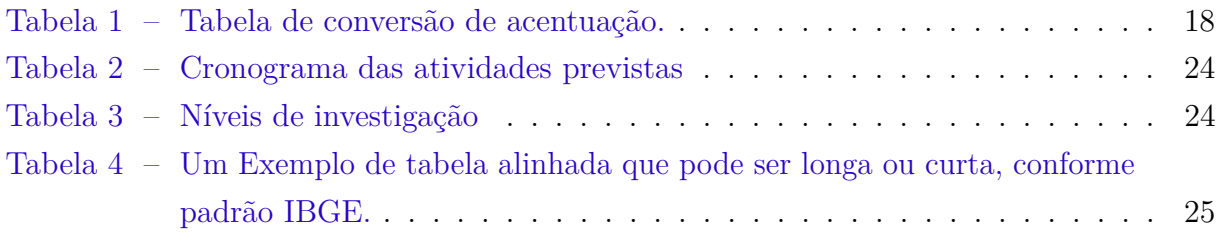

# LISTA DE CÓDIGOS

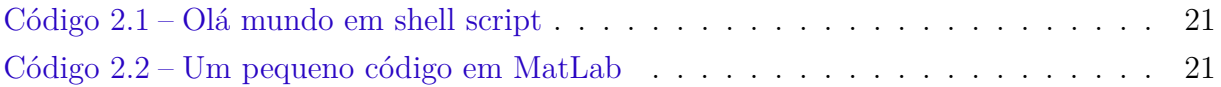

## LISTA DE ABREVIATURAS E SIGLAS

<span id="page-13-3"></span><span id="page-13-2"></span><span id="page-13-1"></span><span id="page-13-0"></span>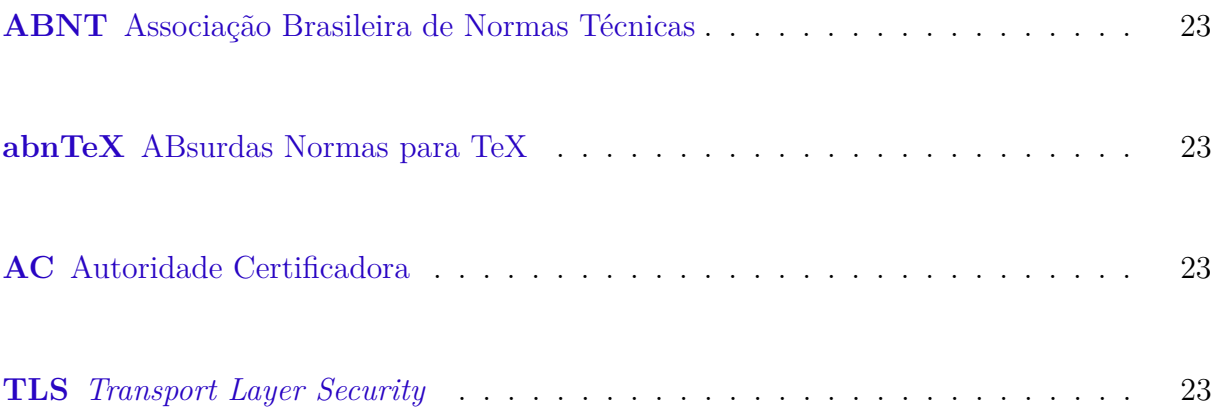

# LISTA DE SÍMBOLOS

- Γ Letra grega Gama
- Λ Lambda
- *ζ* Letra grega minúscula zeta
- ∈ Pertence

# SUMÁRIO

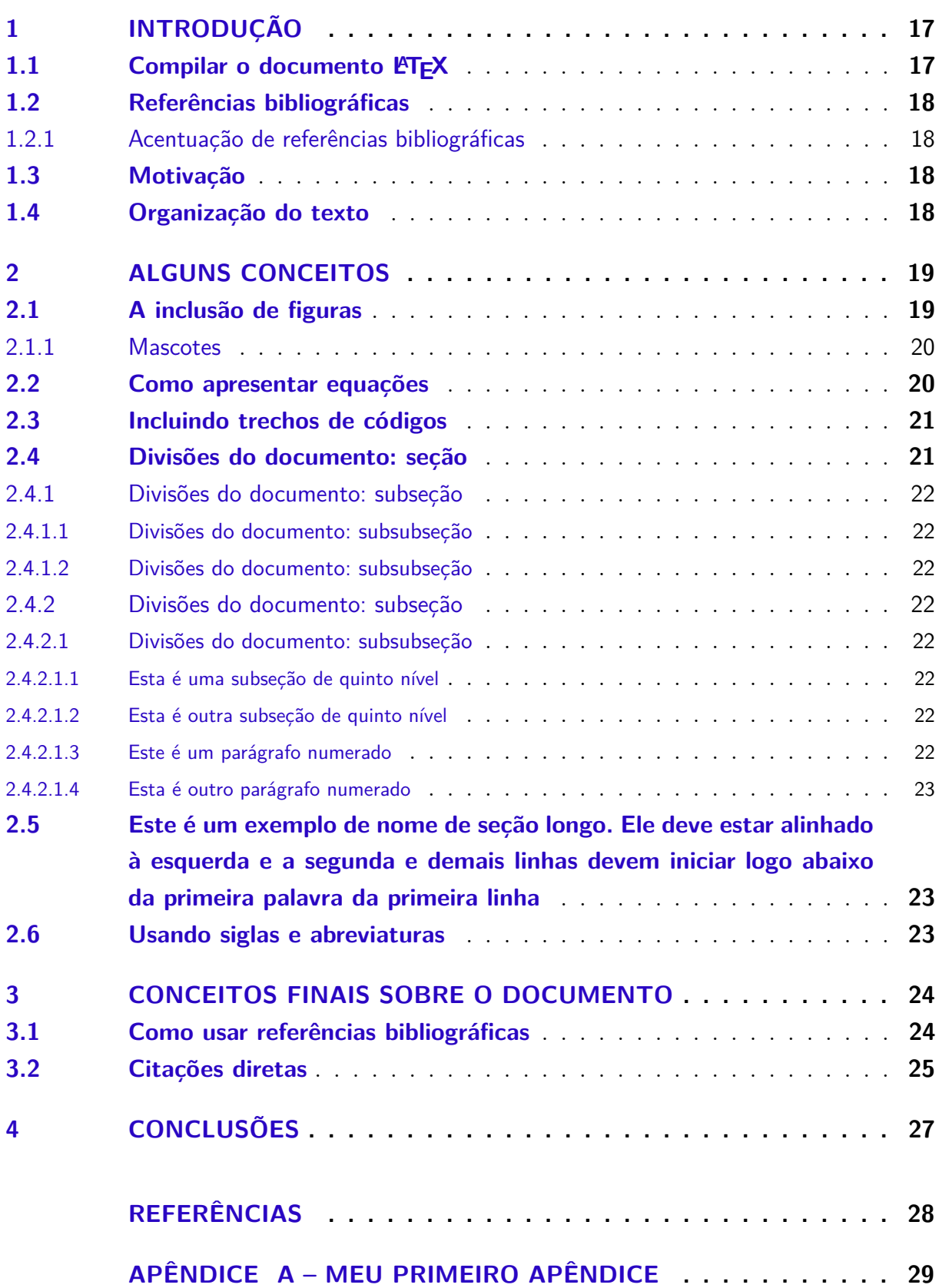

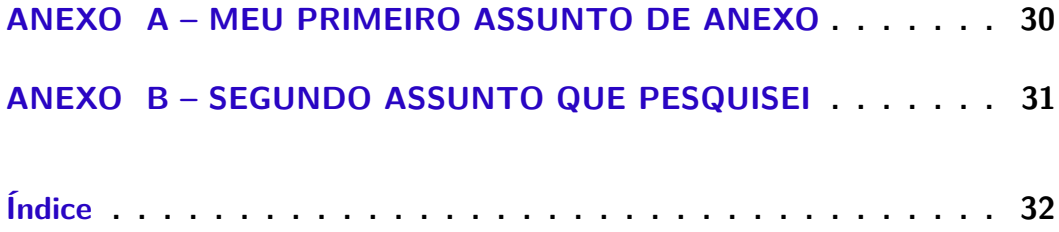

## <span id="page-17-0"></span>1 INTRODUÇÃO

Neste capítulo serão introduzidos todos os assuntos abordados por este documento. Pretende-se apresentar a motivação, os objetivos e a organização do texto. A codificação de todos os arquivos do abnTEX2 é UTF8. É necessário que você utilize a mesma codificação nos documentos que escrever, inclusive nos arquivos de base bibliográficas |.bib|.

É uma boa prática dividir o seu documento em diversos arquivos, e não apenas escrever tudo em um único. Esse recurso foi utilizado neste documento. Para incluir diferentes arquivos em um arquivo principal, de modo que cada arquivo incluído fique em uma página diferente, utilize o comando:

```
\include{documento-a-ser-incluido} % sem a extensão .tex
```
Para incluir documentos sem quebra de páginas, utilize:

\input{documento-a-ser-incluido} % sem a extensão .tex

## <span id="page-17-1"></span>1.1 Compilar o documento LATEX

Geralmente os editores L<sup>AT</sup>EX, como o TeXlipse<sup>[1](#page-17-2)</sup>, o Texmaker<sup>[2](#page-17-3)</sup>, entre outros, compilam os documentos automaticamente, de modo que você não precisa se preocupar com isso.

No entanto, você pode compilar os documentos LATEXusando os seguintes comandos, que devem ser digitados no *Prompt de Comandos* do Windows ou no *Terminal* do Mac ou do Linux:

pdflatex ARQUIVO\_PRINCIPAL.tex bibtex ARQUIVO\_PRINCIPAL.aux makeindex ARQUIVO\_PRINCIPAL.idx makeindex ARQUIVO PRINCIPAL.nlo -s nomencl.ist -o ARQUIVO PRINCIPAL.nls pdflatex ARQUIVO\_PRINCIPAL.tex pdflatex ARQUIVO\_PRINCIPAL.tex

<span id="page-17-2"></span> $\frac{1}{1}$  [<http://texlipse.sourceforge.net/>](http://texlipse.sourceforge.net/)

<span id="page-17-3"></span> $\langle \text{http://www.xmlmath.net/texm{max}]}$ 

## <span id="page-18-5"></span><span id="page-18-1"></span>1.2 Referências bibliográficas

A formatação das referências bibliográficas conforme as regras da ABNT são um dos principais objetivos do abnTEX2. Consulte os manuais [Araujo](#page-28-2) [\(2015a\)](#page-28-2) e [Araujo](#page-28-3) [\(2015b\)](#page-28-3) para obter informações sobre como utilizar as referências bibliográficas.

### <span id="page-18-2"></span>1.2.1 Acentuação de referências bibliográficas

Normalmente não há problemas em usar caracteres acentuados em arquivos bibliográficos (\*.bib). Porém, como as regras da ABNT fazem uso quase abusivo da conversão para letras maiúsculas, é preciso observar o modo como se escreve os nomes dos autores. Na [Tabela 1](#page-18-0) você encontra alguns exemplos das conversões mais importantes. Preste atenção especial para 'ç' e 'í' que devem estar envoltos em chaves. A regra geral é sempre usar a acentuação neste modo quando houver conversão para letras maiúsculas.

<span id="page-18-0"></span>Tabela 1 – Tabela de conversão de acentuação.

| acento | bibtex                      |
|--------|-----------------------------|
| à á ã  | \'a \'a \~a                 |
|        | $\{\setminus \setminus i\}$ |
| С      | $\{ \c c \}$                |

### <span id="page-18-3"></span>1.3 Motivação

A motivação deste documento foi a necessidade da elaboração de modelo para a concepção de monografias para o IFSC.

### <span id="page-18-4"></span>1.4 Organização do texto

O texto está organizado da seguinte forma: No [Capítulo 2](#page-19-0) é apresentado um pouco mais de como fazer um outro capítulo, apresentando ainda formas para inserir figuras. No [Capítulo 3](#page-24-2) é apresentado uma forma para adicionar uma tabela. Por fim, no [Capítulo 4](#page-27-0) são apresentadas as conclusões sobre este trabalho.

## <span id="page-19-0"></span>2 ALGUNS CONCEITOS

Neste capítulo serão apresentadas formas para dividir o texto em seções e subseções bem como a inserção de figuras no texto. Será feito uso massivo de referências cruzadas para mostrar o poder do LATEX.

## <span id="page-19-1"></span>2.1 A inclusão de figuras

As figuras são bastante úteis para ajudar expressar o funcionamento, modelo, etc. de alguma parte de seu trabalho. No Linux existem diversas aplicações para a criação de figuras, sendo o Xfig<sup>[1](#page-19-2)</sup> uma ótima opção para a criação de figuras com alta qualidade, apesar de sua interface não ser muito amigável. Muitos utilizam outras aplicações com interfaces mais amigáveis e que ainda assim geram figuras com uma qualidade razoável como o *Inkscape*, *DIA*, *OpenOffice Draw*, *Kivio*, etc.

A inclusão de figuras no texto necessita que algumas regras sejam atendidas. São essas:

- As figuras deverão ser de alta qualidade;
	- **–** Evite colocar fotos e outras figuras complexas;
	- **–** Opte por figuras simples e que realmente expressem algo, mesmo quando impressas em preto e branco;
- Em LATEXas figuras deverão estar nos formatos: PDF, JPG ou PNG;
- Toda figura deverá possuir uma legenda;
- Toda figura deverá ser referenciada em alguma parte do texto.

A [Figura 1](#page-20-0) foi inserida no texto para mostrar como fazer tal inserção em LATEX. Vale lembrar que toda figura inserida deverá ser, em algum momento, referenciada no texto.

O objetivo deste documento é de mostrar como preparar uma monografia para o Curso Superior de Tecnologia em Sistemas de Telecomunicações. No [Capítulo 3](#page-24-2) é apresentado uma forma para fazer citações de outros trabalhos. O capítulo ainda apresenta uma forma para incluir tabelas no documento. O [Capítulo 4](#page-27-0) apresenta as conclusões deste trabalho além de apresentar os trabalhos futuros.

<span id="page-19-2"></span> $\frac{1}{1}$  [<http://www.xfig.org>](http://www.xfig.org)

<span id="page-20-0"></span>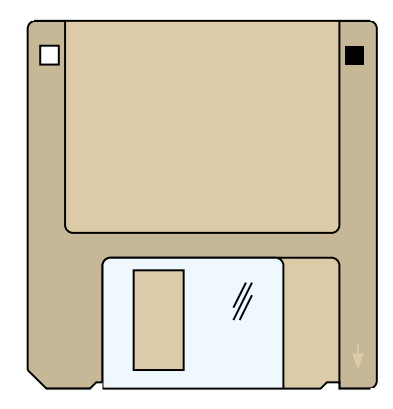

Figura 1 – Disquete

#### <span id="page-20-2"></span>2.1.1 Mascotes

Essa é uma subseção da [seção 2.1](#page-19-1) do [Capítulo 2.](#page-19-0) Subseções como esta não deverão ser numeradas.

<span id="page-20-1"></span>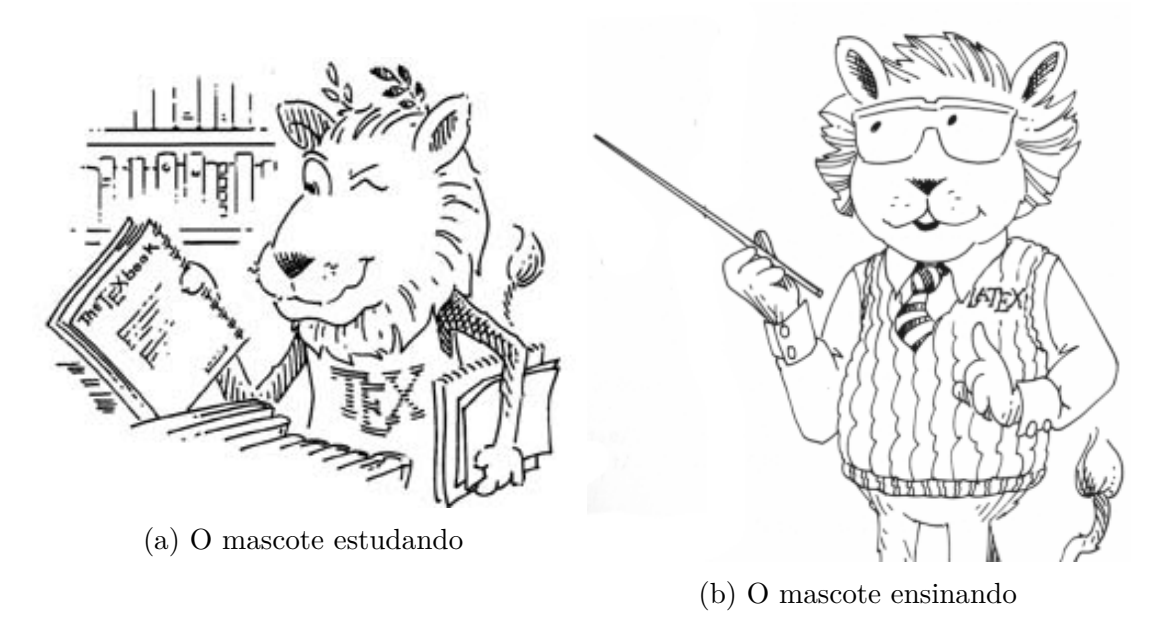

Figura 2 – O mascote do LATEXem diferentes poses

A [Figura 2](#page-20-1) ilustra uma forma de incluir duas figuras, lado a lado. A [Figura 2a](#page-20-1) ilustra o mascote do LATEXestudando. Já na [Figura 2b](#page-20-1) o mascote aparece apresentando algum assunto.

## <span id="page-20-3"></span>2.2 Como apresentar equações

O LATEXé um pacote feito para a preparação de textos impressos de alta qualidade, especialmente para textos matemáticos. Ele foi desenvolvido por Leslie Lamport a partir do programa TEXcriado por Donald Knuth.

Fórmulas matemáticas são produzidas digitando no arquivo fonte texto descrevendoas. Isto significa que o LATEXdeve ser informado que o texto que vem a seguir é uma fórmula e também quando ela termina e o texto normal recomeça. As fórmulas podem ocorrer em uma linha de texto como  $ax^2 + bx + c = 0$ , ou destacada do texto principal como na [Equação 2.1.](#page-21-4)

$$
x = \frac{-b \pm \sqrt{b^2 - 4ac}}{2a} \tag{2.1}
$$

### <span id="page-21-4"></span><span id="page-21-2"></span>2.3 Incluindo trechos de códigos

Em alguns casos é desejado incluir trechos de códigos no documento. O LATEXoferece inúmeras maneiras para isto e o pacote **listings** é conhecido por apresentar um dos melhores resultados. A [Código 2.1](#page-21-0) apresenta o código em *shell script* para o complexo problema do "Olá mundo!". A [Código 2.2](#page-21-1) apresenta um trecho de código em MatLab.

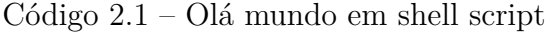

```
1 #!/bin/bash
2
3 echo "Ola mundo!"
```
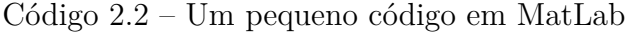

```
4 \frac{\text{fs}}{\text{fs}} = 10000:
 5 \vert t = 0:1/fs:1.5;6 \times 1 = \text{sawtooth}(2 \cdot \text{pi} \cdot 50 \cdot t);7 | x2 = square(2*pi*50*t);8 \text{ subplot}(211), \text{plot}(t, x1), \text{ axis}([0 0.2 -1.2 1.2])9 \times \text{label('Time (sec)')};10 ylabel('Amplitude');
11 title('Sawtooth Periodic Wave');
12 subplot (212)
13 plot(t, x2)
14 | axis([0 0.2 -1.2 1.2]);15 \times \text{label('Time (sec)')};16 ylabel('Amplitude');
17 title('Square Periodic Wave');
```
### <span id="page-21-3"></span>2.4 Divisões do documento: seção

Esta seção testa o uso de divisões de documentos. Esta é a [seção 2.4.](#page-21-3) Veja a [subseção 2.4.1.](#page-22-0)

#### <span id="page-22-0"></span>2.4.1 Divisões do documento: subseção

Isto é uma subseção. Veja a [subseção 2.4.1.1,](#page-22-1) que é uma subsubsection do LATEX, mas é impressa chamada de "subseção" porque no Português não temos a palavra "subsubseção".

<span id="page-22-1"></span>2.4.1.1 Divisões do documento: subsubseção

Isto é uma subsubseção.

<span id="page-22-2"></span>2.4.1.2 Divisões do documento: subsubseção

Isto é outra subsubseção.

### <span id="page-22-3"></span>2.4.2 Divisões do documento: subseção

Isto é uma subseção.

<span id="page-22-4"></span>2.4.2.1 Divisões do documento: subsubseção

Isto é mais uma subsubseção da [subseção 2.4.2.](#page-22-3)

<span id="page-22-5"></span>2.4.2.1.1 Esta é uma subseção de quinto nível

Esta é uma seção de quinto nível. Ela é produzida com o seguinte comando:

### \subsubsubsection{Esta é uma subseção de quinto nível}\label{sec-exemplo-subsubsubsection}

<span id="page-22-6"></span>2.4.2.1.2 Esta é outra subseção de quinto nível

Esta é outra seção de quinto nível.

#### <span id="page-22-7"></span>2.4.2.1.3 Este é um parágrafo numerado

Este é um exemplo de parágrafo nomeado. Ele é produzida com o comando de parágrafo:

\paragraph{Este é um parágrafo nomeado}\label{sec-exemplo-paragrafo}

A numeração entre parágrafos numeradaos e subsubsubseções são contínuas.

#### <span id="page-23-7"></span><span id="page-23-4"></span>2.4.2.1.4 Esta é outro parágrafo numerado

Esta é outro parágrafo nomeado.

## <span id="page-23-5"></span>2.5 Este é um exemplo de nome de seção longo. Ele deve estar alinhado à esquerda e a segunda e demais linhas devem iniciar logo abaixo da primeira palavra da primeira linha

Isso atende à norma [ABNT](#page-28-4) [\(2011,](#page-28-4) seções de 5.2.2 a 5.2.4) e [ABNT](#page-28-5) [\(2012,](#page-28-5) seções de 3.1 a 3.8).

## <span id="page-23-6"></span>2.6 Usando siglas e abreviaturas

Algumas vezes nos deparamos com textos cheios de siglas. O LATEXprovê ferramentas para gerar glossário, lista de acrônimos, etc. Neste parágrafo é feito uso de comandos definidos no pacote *acronym* e a listagem de acrônimos fica dentro do arquivo abreviaturas.tex.

<span id="page-23-3"></span><span id="page-23-2"></span><span id="page-23-1"></span><span id="page-23-0"></span>O protocolo *Transport Layer Security* [\(TLS\)](#page-13-0) deve ser empregado sempre que se deseja garantir a integridade e a confidencialidade das mensagens trocadas pela rede. O [TLS](#page-13-0) é hoje utilizado por diversas aplicações. Como faz tempo que eu não falo do *Transport Layer Security* [\(TLS\)](#page-13-0) eu chamo o nome completo mais a sigla, ajudando o meu leitor a lembrar da sigla [TLS.](#page-13-0) Existe a Autoridade Certificadora [\(AC\)](#page-13-1) que é bem importante. Este documento segue as normas da Associação Brasileira de Normas Técnicas [\(ABNT\)](#page-13-2) e para isso faz uso do pacote ABsurdas Normas para TeX [\(abnTeX\)](#page-13-3).

# <span id="page-24-4"></span><span id="page-24-2"></span>3 CONCEITOS FINAIS SOBRE O DOCU-MENTO

<span id="page-24-0"></span>Neste capítulo, diferentemente do ocorreu na [seção 2.1](#page-19-1) do [Capítulo 2,](#page-19-0) será apresentado uma forma para inserir tabelas no documento. A [Tabela 2](#page-24-0) é só um pequeno exemplo de tabela.

|                                                                                                    | Semanas |  |  |  |  |  |  |  |  |  |  |  |
|----------------------------------------------------------------------------------------------------|---------|--|--|--|--|--|--|--|--|--|--|--|
| $\mid \frac{\text{Etapa}}{01} \boxed{02} \mid 03 \mid 04 \mid 05 \mid \frac{06}{07} \mid 08 \mid 09 \mid 10 \mid 11 \mid 12 \mid$ |         |  |  |  |  |  |  |  |  |  |  |  |
|                                                                                                    |         |  |  |  |  |  |  |  |  |  |  |  |
|                                                                                                    |         |  |  |  |  |  |  |  |  |  |  |  |
|                                                                                                    |         |  |  |  |  |  |  |  |  |  |  |  |
|                                                                                                    |         |  |  |  |  |  |  |  |  |  |  |  |

Tabela 2 – Cronograma das atividades previstas

A [Tabela 3](#page-24-1) é um exemplo de tabela construída em IATEX.

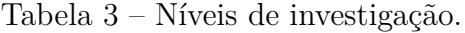

<span id="page-24-1"></span>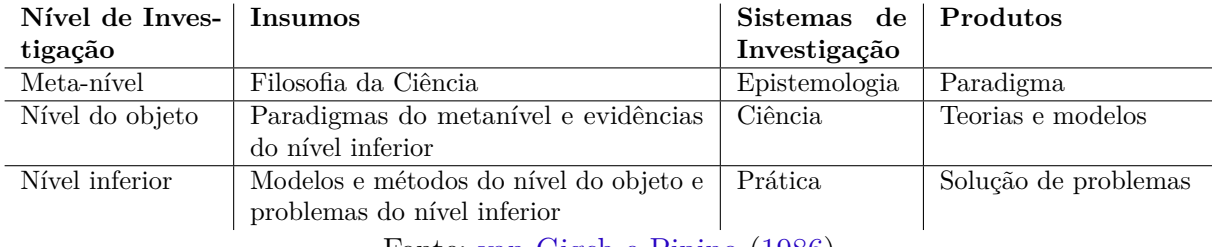

Fonte: [van Gigch e Pipino](#page-28-6) [\(1986\)](#page-28-6)

Já a [Tabela 4](#page-25-0) apresenta uma tabela criada conforme o padrão do [IBGE](#page-28-7) [\(1993\)](#page-28-7) requerido pelas normas da ABNT para documentos técnicos e acadêmicos.

## <span id="page-24-3"></span>3.1 Como usar referências bibliográficas

O uso de citações ao londo do texto é uma prática desejável. Por exemplo, em [\(LAMPORT et al.,](#page-28-8) [1994\)](#page-28-8) é apresentado um documento sobre a preparação de textos usando LATEX. Já em [\(GOOSSENS; MITTELBACH; SAMARIN,](#page-28-9) [1994\)](#page-28-9) é apresentada uma lista de referências rápidas para realizar as mais simples tarefas em LAT<sub>E</sub>X.

É o caso em que você menciona *explicitamente* o autor da referência na sentença, algo do tipo "Fulano (1900)". Neste caso o nome do autor é escrito normalmente. Para isso use o comando \citeonline.

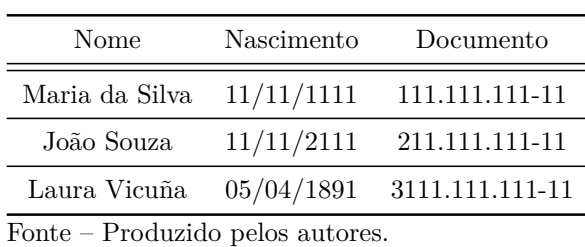

<span id="page-25-2"></span><span id="page-25-0"></span>Tabela 4 – Um Exemplo de tabela alinhada

forme padrão IBGE.

que pode ser longa ou curta, con-

Nota – Esta é uma nota, que diz que os dados são baseados na regressão linear.

A ironia será assim uma . . . proposta por [Lamport et al.](#page-28-8) [\(1994\)](#page-28-8). Em [\(SãO PAULO](#page-28-10) [\(Estado\). Secretaria do Meio Ambiente,](#page-28-10) [1999\)](#page-28-10) foi usado para ilustrar como uma *URL* deve aparecer na seção das referências. Este documento segue as normas da [ABNT](#page-13-2) e para isso faz uso do pacote [abnTeX.](#page-13-3)

### <span id="page-25-1"></span>3.2 Citações diretas

Utilize o ambiente citacao para incluir citações diretas com mais de três linhas:

As citações diretas, no texto, com mais de três linhas, devem ser destacadas com recuo de 4 cm da margem esquerda, com letra menor que a do texto utilizado e sem as aspas. No caso de documentos datilografados, deve-se observar apenas o recuo [\(ABNT,](#page-28-11) [2002,](#page-28-11) 5.3).

Use o ambiente assim:

#### \begin{citacao}

As citações diretas, no texto, com mais de três linhas [...] deve-se observar apena \end{citacao}

O ambiente citacao pode receber como parâmetro opcional um nome de idioma previamente carregado nas opções da classe. Nesse caso, o texto da citação é automaticamente escrito em itálico e a hifenização é ajustada para o idioma selecionado na opção do ambiente. Por exemplo:

```
\begin{citacao}[english]
Text in English language in italic with correct hyphenation.
\end{citacao}
```
Anotações – Uma anotação adicional, que pode ser seguida de várias outras.

<span id="page-26-0"></span>Tem como resultado:

*Text in English language in italic with correct hyphenation.*

Citações simples, com até três linhas, devem ser incluídas com aspas. Observe que em LATEXas aspas iniciais são diferentes das finais: "Amor é fogo que arde sem se ver".

## <span id="page-27-0"></span>4 CONCLUSÕES

Este trabalho procurou mostrar como deverá ser a apresentação da monografia a ser submetida à Coordenação do Curso de Engenharia de Telecomunicações do Instituto Federal de Santa Catarina para a obtenção do diploma de Bacharel em Engenharia de Telecomunicações.

No [Capítulo 1](#page-17-0) foi feita uma pequena introdução. No [Capítulo 2](#page-19-0) foram apresentados alguns comentários sobre figuras. E no [Capítulo 3](#page-24-2) foi apresentada uma forma para inserir tabela.

Como trabalho futuro, fica a reescrita do texto deste documento de forma que ele possam indicar informações específicas a formatação do documento. Como o tamanho da fonte utilizada, o espaçamento da borda, o alinhamento e numeração das seções e capítulos, etc.

## REFERÊNCIAS

<span id="page-28-12"></span><span id="page-28-2"></span><span id="page-28-1"></span>ARAUJO, L. C. *O pacote abntex2cite: Estilos bibliográficos compatíveis com a ABNT NBR 6023*. [S.l.], 2015. Disponível em: [<http://www.abntex.net.br/>.](http://www.abntex.net.br/) Citado na página [18.](#page-18-5)

<span id="page-28-3"></span>ARAUJO, L. C. *O pacote abntex2cite: tópicos específicos da ABNT NBR 10520:2002 e o estilo bibliográfico alfabético (sistema autor-data)*. [S.l.], 2015. Disponível em:  $\langle \text{http://www.abntex.net.br/}\rangle$ . Citado na página [18.](#page-18-5)

<span id="page-28-11"></span>ASSOCIAÇÃO BRASILEIRA DE NORMAS TÉCNICAS. *NBR 10520* : Informação e documentação — apresentação de citações em documentos. Rio de Janeiro, 2002. 7 p. Citado na página [25.](#page-25-2)

<span id="page-28-0"></span>ASSOCIAÇÃO BRASILEIRA DE NORMAS TÉCNICAS. *NBR 6028* : Resumo apresentação. Rio de Janeiro, 2003. 2 p. Citado na página [8.](#page-8-0)

<span id="page-28-13"></span>ASSOCIAÇÃO BRASILEIRA DE NORMAS TÉCNICAS. *NBR 14724* : Informação e documentação — trabalhos acadêmicos — apresentação. Rio de Janeiro, 2005. 9 p. Citado na página [28.](#page-28-12)

<span id="page-28-4"></span>ASSOCIAÇÃO BRASILEIRA DE NORMAS TÉCNICAS. *NBR 14724* : Informação e documentação — trabalhos acadêmicos — apresentação. Rio de Janeiro, 2011. 15 p. Substitui a Ref. [ABNT](#page-28-13) [\(2005\)](#page-28-13). Citado na página [23.](#page-23-7)

<span id="page-28-5"></span>ASSOCIAÇÃO BRASILEIRA DE NORMAS TÉCNICAS. *NBR 6024* : Numeração progressiva das seções de um documento. Rio de Janeiro, 2012. 4 p. Citado na página [23.](#page-23-7)

<span id="page-28-9"></span>GOOSSENS, M.; MITTELBACH, F.; SAMARIN, A. *The LATEX companion*. [S.l.]: Addison-Wesley, 1994. Citado na página [24.](#page-24-4)

<span id="page-28-7"></span>IBGE. *Normas de apresentação tabular*. 3. ed. Rio de Janeiro: Centro de Documentação e Disseminação de Informações. Fundação Intituto Brasileiro de Geografia e Estatística, 1993. Acesso em: 21 ago 2013. Citado na página [24.](#page-24-4)

<span id="page-28-8"></span>LAMPORT, L. et al. *La T E X: A Document Preparation System*. [S.l.]: Addison-Wesley, Reading, Massachusetts, 1994. Citado 2 vezes nas páginas [24](#page-24-4) e [25.](#page-25-2)

<span id="page-28-10"></span>SãO PAULO (Estado). Secretaria do Meio Ambiente. Tratados e organizações ambientais em matéria de meio ambiente. In: . *Entendendo o meio ambiente*. Sã Paulo, 1999. v. 1. Disponível em: [<http://www.bdt.org.br/sma/entendendo/atual.htm>.](http://www.bdt.org.br/sma/entendendo/atual.htm) Acesso em: 8 mar. 1999. Citado na página [25.](#page-25-2)

<span id="page-28-6"></span>van GIGCH, J. P.; PIPINO, L. L. In search for a paradigm for the discipline of information systems. *Future Computing Systems*, v. 1, n. 1, p. 71–97, 1986. Citado na página [24.](#page-24-4)

# <span id="page-29-0"></span>APÊNDICE A – MEU PRIMEIRO APÊNDICE

Quisque facilisis auctor sapien. Pellentesque gravida hendrerit lectus. Mauris rutrum sodales sapien. Fusce hendrerit sem vel lorem. Integer pellentesque massa vel augue. Integer elit tortor, feugiat quis, sagittis et, ornare non, lacus. Vestibulum posuere pellentesque eros. Quisque venenatis ipsum dictum nulla. Aliquam quis quam non metus eleifend interdum. Nam eget sapien ac mauris malesuada adipiscing. Etiam eleifend neque sed quam. Nulla facilisi. Proin a ligula. Sed id dui eu nibh egestas tincidunt. Suspendisse arcu.

# <span id="page-30-0"></span>ANEXO A – MEU PRIMEIRO ASSUNTO DE ANEXO

Sed mattis, erat sit amet gravida malesuada, elit augue egestas diam, tempus scelerisque nunc nisl vitae libero. Sed consequat feugiat massa. Nunc porta, eros in eleifend varius, erat leo rutrum dui, non convallis lectus orci ut nibh. Sed lorem massa, nonummy quis, egestas id, condimentum at, nisl. Maecenas at nibh. Aliquam et augue at nunc pellentesque ullamcorper. Duis nisl nibh, laoreet suscipit, convallis ut, rutrum id, enim. Phasellus odio. Nulla nulla elit, molestie non, scelerisque at, vestibulum eu, nulla. Ut odio nisl, facilisis id, mollis et, scelerisque nec, enim. Aenean sem leo, pellentesque sit amet, scelerisque sit amet, vehicula pellentesque, sapien.

# <span id="page-31-0"></span>ANEXO B – SEGUNDO ASSUNTO QUE PESQUISEI

Sed consequat tellus et tortor. Ut tempor laoreet quam. Nullam id wisi a libero tristique semper. Nullam nisl massa, rutrum ut, egestas semper, mollis id, leo. Nulla ac massa eu risus blandit mattis. Mauris ut nunc. In hac habitasse platea dictumst. Aliquam eget tortor. Quisque dapibus pede in erat. Nunc enim. In dui nulla, commodo at, consectetuer nec, malesuada nec, elit. Aliquam ornare tellus eu urna. Sed nec metus. Cum sociis natoque penatibus et magnis dis parturient montes, nascetur ridiculus mus. Pellentesque habitant morbi tristique senectus et netus et malesuada fames ac turpis egestas.

# ÍNDICE

<span id="page-32-1"></span><span id="page-32-0"></span>citações

diretas, [25](#page-25-2) simples, [26](#page-26-0)

filosofia, [24](#page-24-4)

tabelas, [24](#page-24-4)